# **Controlador PID de Temperatura Utilizando la Tarjeta de Desarrollo AVR Butterfly**

Andrés Lecaro<sup>(1)</sup>, José González<sup>(2)</sup>, Carlos Valdivieso<sup>(3)</sup> Facultad de Ingeniería en Electricidad y Computación Escuela Superior Politécnica del Litoral (ESPOL) Campus Gustavo Galindo, Km 30.5 vía Perimetral Apartado 09-01-5863. Guayaquil-Ecuador alecaro\_180210@hotmail.com<sup>(1)</sup>, jarmando1285@hotmail.com<sup>(2)</sup>, cvaldiv@fiec.espol.edu.ec<sup>(3)</sup>

#### **Resumen**

*El proyecto que a continuación se presenta consiste en el diseño y construcción de un Controlador PID de Temperatura utilizando la tarjeta de desarrollo AVR Butterfly. El objetivo principal es el de introducirse en el campo de los microcontroladores de la familia AVR, usando la tarjeta de desarrollo AVR Butterfly y herramientas de software como el AVR Studio 4 y Proteus.*

*El controlador será diseñado usando los recursos disponibles en la tarjeta como el microcontrolador ATmega169V, la pantalla LCD que indicará la temperatura deseada y la temperatura actual de la planta, el joystick que servirá como teclado y las diferentes entradas y salidas del microprocesador.*

*Para sensar la temperatura de la planta se utilizará el sensor LM35, el cual retroalimentará al lazo PID, que enviará una señal PWM al circuito de potencia que mantendrá a la planta al nivel de temperatura requerido.*

**Palabras Claves:** *AVR Butterfly, PID, LM35, PWM.*

## **Abstract**

*This is for designing and constructing a PID Temperature Controller using the AVR Butterfly development*  board. The main objective is to enter the field of the AVR family microcontrollers using the AVR Butterfly *development board and software tools such as AVR Studio 4 and Proteus.*

*The controller is designed using the resources available on the board with the ATmega169V microcontroller, LCD display indicating the desired temperature and current temperature of the plant, the joystick that will serve as an input control and various inputs and outputs of the microprocessor.* 

*A LM35 sensor is used to sense the temperature of the plant, providing a feedback signal to the PID loop, which will send a PWM signal to the power circuit that will keep the plant at the required temperature level.*

**Keyword***s: AVR Butterfly, PID, LM35, PWM.*

## **1. Introducción**

A partir de la era de la automatización, el hombre ha implementado varios controles automáticos, uno de ellos es el controlador de temperatura. En primera instancia se logró implementar controladores de tipo analógicos. Años más tarde y con la tecnología digital surgen los microcontroladores y he aquí la implementación de los controladores digitales de temperatura.

Con los avances tecnológicos actuales, los controladores digitales de temperatura han reemplazando parcialmente a los controladores analógicos sin desmerecer su amplio campo de aplicación. Los argumentos para cambiar de tecnología

son el bajo costo de los circuitos digitales y el reducido espacio que estos ocupan.

Podemos mencionar diversas aplicaciones como por ejemplo: en procesos de plástico y máquinas de empaque, en procesos de fabricación de hornos y de alimentos, en la industria láctea para diferentes procesos de producción y sello, en tecnología de ambiente y climas como sistema de invernadero, en los calentadores de agua para duchas y en las piscinas térmicas, entre otras.

#### **2. Software utilizado**

Para desarrollar el proyecto hicimos uso de dos tipos de software: AVR Studio 4, cuyo fin es la programación del ATmega169 y Proteus que nos servirá para la simulación completa del proyecto.

## **2.1. AVR Studio 4**

AVR Studio 4 [1] [2] es un Entorno de Desarrollo Integrado (IDE) para escribir y depurar aplicaciones AVR en el entorno de Windows 9x/Me/NT/2000/XP. Soporta varias de las fases por las cuales se atraviesa al crear un nuevo producto basado en un microcontrolador AVR.

Este software apoya al diseñador en el diseño, desarrollo, depuración y parte de la comprobación del proceso. Es actualizado continuamente y está disponible para descargarlo desde la página web del autor [1]. Además tiene una arquitectura modular completamente nueva que incluso permite interactuar con software de otros fabricantes.

AVR Studio 4 proporciona herramientas para la administración de proyectos, edición de archivo fuente, simulación del chip e interfaz para emulación In-circuit para la poderosa familia RISC de microcontroladores AVR de 8 bits.

#### **2.2. Proteus. Isis**

Proteus [3] es un software de diseño electrónico desarrollado por Labcenter Electronics que consta de dos módulos: Ares e Isis y que incluye un tercer módulo opcional denominado Electra.

Mediante este programa podemos diseñar el circuito que deseemos con componentes muy variados, desde una simple resistencia hasta algún que otro microprocesador o microcontrolador, incluyendo fuentes de alimentación, generadores de señales y muchas otras prestaciones. Los diseños realizados en Isis pueden ser simulados en tiempo real. Una de estas prestaciones es VSM, una extensión de la aplicación con la cual podremos simular, todas las características de varias [familias](http://ads.us.e-planning.net/ei/3/805f/57caa0b06e6fa9f9?rnd=0.1427852410614069&pb=55e3b99d0506c5d4&fi=e68672a6090cb1f4) de microcontroladores, introduciendo nosotros mismos el programa que queramos que lleven a cabo. Se pueden simular circuitos con microcontroladores conectados a distintos dispositivos, como motores, lcds, displays, etc. El módulo VSM incluye, entre otras, las familias PIC10, PIC12, PIC16, PIC18, PIC24 y dsPIC33. ISIS es el corazón del entorno integrado PROTEUS. Es mucho más que un simple programa de dibujo de esquemas electrónicos. Combina un entorno de diseño de una potencia excepcional con una enorme capacidad de controlar la apariencia final de los dibujos.

ISIS es la herramienta ideal para una rápida realización de complejos diseños de esquemas electrónicos destinados tanto a la construcción de equipos electrónicos como a la realización de tareas de simulación y prueba.

Además, encontrará en ISIS una herramienta excepcional para la realización de atractivos esquemas electrónicos destinados a su publicación en libros, manuales o documentos técnicos.

### **3. Hardware utilizado**

Se detallan a continuación los equipos utilizados para el desarrollo del controlador PID de temperatura.

## **3.1. Kit AVR butterfly**

El Kit AVR Butterfly [3] [4] se diseñó para demostrar los beneficios y las características más importantes de los microcontroladores ATMEL. El AVR Butterfly utiliza el microcontrolador AVR ATmega169V, que combina la Tecnología Flash con el más avanzado y versátil microcontrolador de 8 bits disponible.

Los siguientes recursos están disponibles en el Kit AVR Butterfly:

- Microcontrolador ATmega169V (en encapsulado tipo MLF).
- Pantalla tipo vidrio LCD de 120 segmentos, para demostrar las capacidades del controlador del LCD incluido dentro del ATmega169.
- Joystick de cinco direcciones, incluida la presión en el centro.
- Altavoz piezoeléctrico, para reproducir sonidos.
- Cristal de 32 KHz para el RTC.
- Memoria DataFlash de 4 Mbit, para almacenar datos.
- Convertidor de nivel RS-232 e interfaz USART, para comunicarse con unidades fuera del Kit sin la necesidad de hardware adicional.
- Termistor de Coeficiente de Temperatura Negativo (NTC), para sensar y medir temperatura.
- Resistencia Dependiente de Luz (LDR), para sensar y medir la intensidad luminosa.
- Acceso externo al canal 1 del ADC del ATmega169, para lectura de voltaje en el rango de 0 a 5 V.
- Emulación JTAG, para depuración.
- Interfaz USI, interfaz adicional de comunicación.
- Terminales externas con conectores tipo Header, para el acceso a periféricos.
- Batería de 3 V tipo botón (600mAh), para proveer de energía y permitir el funcionamiento del AVR Butterfly.
- Bootloader, para programación mediante la PC sin hardware especial.
- Compatibilidad con el Entorno de Desarrollo AVR Studio 4.

#### **3.2. Programador AVR USB pololu**

El programador USB AVR de Pololu [5] es un sistema ISP compacto y económico que sirve para programar microcontroladores Atmel AVR.

El programador USB AVR se conecta al puerto USB de tu computadora (incluye cable) mediante un puerto virtual COM utilizando el protocolo AVRISPV2/ STK500.

El programador tiene incluido un cable de programación de 6 pines que se conecta al dispositivo destino.

#### **3.3. Sensor de temperatura LM35**

El LM35 es un [sensor](http://www.ucontrol.com.ar/wiki/index.php?title=Sensor&action=edit) de temperatura con una precisión calibrada de 1ºC. Puede medir temperaturas en el rango que abarca desde -55º a + 150ºC. La salida es muy lineal y cada grado centígrado equivale a 10 mV en la salida.

#### **3.4. Lámpara incandescente**

La planta que en nuestro casa de demostración será una lámpara de 12VDC a 50W y consumirá 4.2 Amp.

#### **3.5. Etapa de potencia**

Consta de un circuito que usa un MOSFET como switch.

#### **3.6. Fuente de voltaje**

Nos proveerá 5 y 12V (DC) con una corriente de 5A suficiente para el controlador de temperatura.

#### **4. Descripción del controlador**

#### **4.1. Diagrama de bloques del controlador**

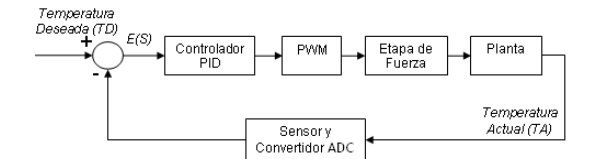

**Figura 1.** Diagrama de Bloques del Controlador

Al inicio, luego de encender la tarjeta por medio de un switch externo, se desplegará en pantalla la temperatura deseada a la cual se desea controlar la planta. Se ha programado una temperatura deseada inicial de 50 ºC para comodidad del usuario.

Después de haber fijado la temperatura deseada por medio del joystick, el controlador analiza la señal de error y envía una señal de tipo PWM al circuito de potencia, el mismo que regulará la corriente que circula por la bombilla (Planta).

Luego de un tiempo determinado el sistema logrará estabilizarse con un error de estado estable de +-1 ºC.

#### **4.2. Diagrama de flujo del controlador**

En el diagrama observamos que la secuencia empieza ingresando el Set Point (Temperatura Deseada TD) mediante el Joystick, al presionar a la izquierda la TD decrementará 1 unidad, al presionar a la derecha incrementará 1 unidad y esperará hasta presionar el botón del centro para continuar.

En este instante, empezará a sensar la temperatura de la planta (TA) y la comparará con la temperatura deseada (TD), haciendo los ajustes necesarios para que la TA llegue a igualar la TD con un cierto porcentaje de error.

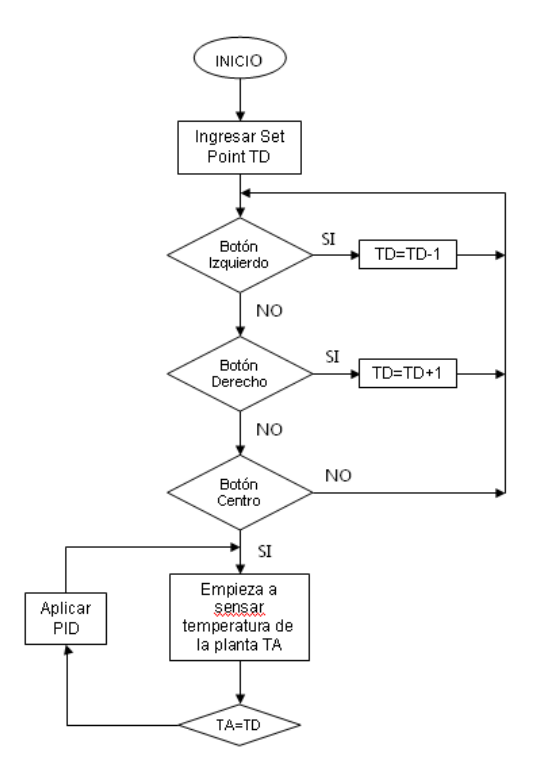

**Figura 2.** Diagrama de Flujo del controlador

#### **5. Diseño del controlador**

Para el diseño del proyecto tomamos como consideración dividirlo por etapas y así ir diseñando y simulando paso a paso las diferentes partes del mismo.

#### **5.1. Configuración de la pantalla LCD**

La primera etapa consiste en realizar un programa en el cual nos permita mostrar por pantalla los datos como ingresar la temperatura deseada y la temperatura actual de la planta, utilizando la pantalla LCD de la tarjeta AVR Butterfly. Este módulo se llamará LCD.h. Esta pantalla nos permite mostrar sólo seis dígitos, por lo tanto se mostrará la temperatura deseada (Figura 3) y la temperatura actual (Figura 4) de la siguiente forma:

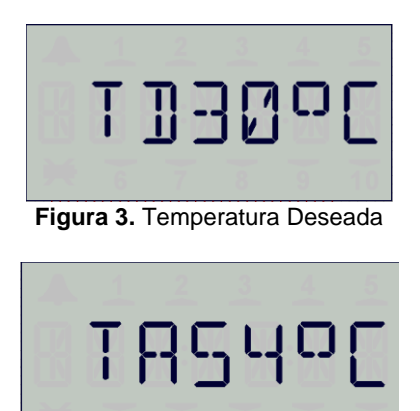

**Figura 4.** Temperatura Actual

## **5.2. Configuración del joystick**

La segunda etapa consiste en ingresar mediante pulsadores la temperatura deseada, lo cual nos basamos en la utilización del joystick de la tarjeta. Si presionamos el pulsador izquierdo la temperatura deseada decrementará 1 unidad y si presionamos derecha incrementará 1 unidad. Los pulsadores arriba y abajo no serán de utilidad para nuestro proyecto. Para empezar a sensar la temperatura se procederá a presionar el pulsador centro. Este módulo se llamará Joystick.h.

## **5.3. Configuración del ADC para la lectura del sensor de temperatura LM35**

La tercera etapa consiste en la conexión de un sensor externo a la tarjeta, el sensor que vamos a utilizar es el LM35, el cual entrega una señal análoga por lo que se tiene que usar Conversión Analógica Digital. El sensor se lo conectará a las terminales ADC de la tarjeta. Este módulo se llamará ADC.h.

### **5.4. Diseño de la planta**

La cuarta etapa consiste en el diseño de la planta, para la simulación utilizaremos el dispositivo llamado OVEN de Proteus (Fig. 3.7).

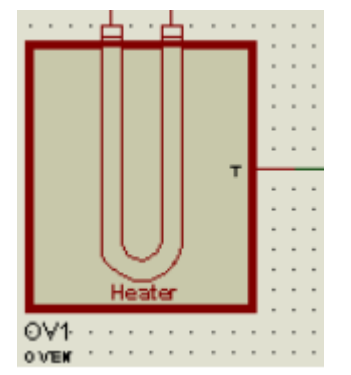

**Figura 5.** Dispositivo OVEN de Proteus

### **5.5. Diseño del algoritmo PID**

La quinta etapa consiste en diseñar el algoritmo PID para controlar la temperatura utilizando PWM para la señal de control, en esta etapa se necesita utilizar las variables del controlador PID. Este módulo se llamará PID.h.

## **6. Circuito del controlador de temperatura y simulación**

En la Figura 6 se encuentra el diagrama del controlador diseñado en Isis. Como se ve en la gráfica, la temperatura deseada se escogió de 60ºC.

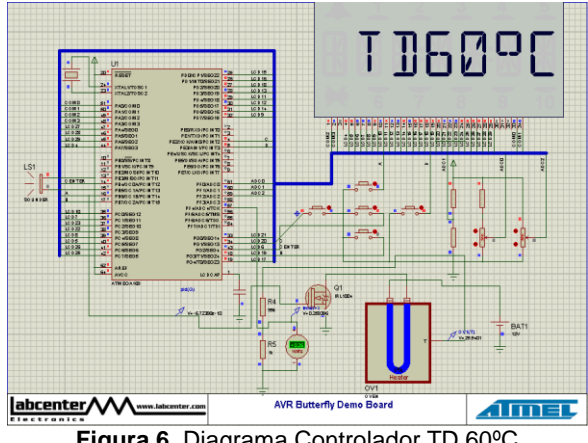

**Figura 6.** Diagrama Controlador TD 60ºC

En la Figura 7 y la Figura 8 podemos apreciar como la temperatura va cambiando en el tiempo, desde la temperatura ambiente hasta la temperatura deseada.

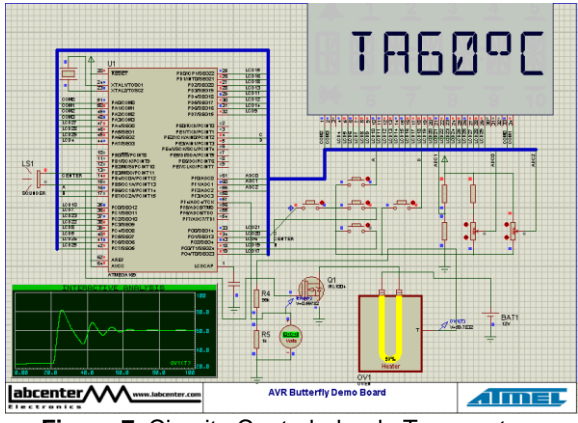

**Figura 7.** Circuito Controlador de Temperatura

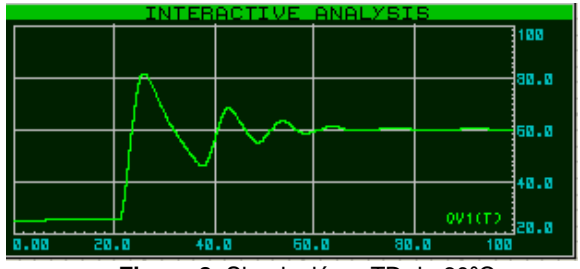

**Figura 8.** Simulación a TD de 60ºC

## **7. Conclusiones**

Se logró diseñar e implementar otra configuración de controlador PID de temperatura basado en el uso de la tarjeta AVR Butterfly, cumpliendo de esta manera uno de los objetivos del presente proyecto.

Con el uso del kit AVR Butterfly conseguimos optimizar en gran proporción las dimensiones a la que un controlador de temperatura analógico puede ser implementado.

El proyecto ofrece un manejo sencillo de interacción usuario-planta, ya que el kit dispone de la mayoría de componentes que un controlador de temperatura requiere.

## **8. Recomendaciones**

Se recomienda leer meticulosamente el datasheet del Kit AVR Butterfly, la configuración de los componentes de hardware y de sus pines ya que cualquier conexión errónea puede generar daños irreversibles en los componentes.

El transistor de potencia utilizado en la etapa de fuerza maneja corrientes del orden de los amperios por lo que se recomienda hacer uso de un disipador de calor para evitar que se dañe.

Para un correcto funcionamiento del sistema se recomienda utilizar una fuente de voltaje para la planta que provea corrientes por encima de los 5A.

## **9. Referencias**

- [1] Simulación con AVR Studio 4, http://www2.tech.purdue.edu/ecet/courses/ece t309/Reference\_Materials/Simulation\_AVR\_Studio \_4.pdf
- [2] Guía de usuario de AVR Studio 4, http://courses.cit.cornell.edu/ee476/AtmelStuff/doc1 019.pdf
- [3] Proteus Isis es.wikipedia.org/wiki/Proteus\_(electronica)
- [4] Pardue Joe, Smiley Micros.com, C programming for Microcontrollers, Featuring ATMEL's AVR Butterfly and the Free Win AVR Compiler, edición 2005, http://www.smileymicros.com/ 10/01/11.
- [5] Descripción y especificaciones del KIT AVR Butterfly,

http://www.atmel.com/dyn/products/tools\_card.asp?t ool\_id=3146. 05/02/11.

[6] Programador USB POLOLU AVR que permite programar la tarjeta AVR Butterfly, http://www.pololu.com/docs/0J36 05/02/11.